## Tidal Enterprise Scheduler: Ausführen einer gespeicherten Oracle-Prozedur  $\ddot{\phantom{0}}$

### Inhalt

[Einführung](#page-0-0) **[Voraussetzungen](#page-0-1)** [Anforderungen](#page-0-2) [Verwendete Komponenten](#page-0-3) [Ausführen einer vorhandenen gespeicherten Oracle-Prozedur](#page-0-4) [Zugehörige Informationen](#page-2-0)

### <span id="page-0-0"></span>**Einführung**

Dieses Dokument enthält Anweisungen zum Ausführen einer gespeicherten Oracle-Prozedur.

## <span id="page-0-1"></span>Voraussetzungen

### <span id="page-0-2"></span>Anforderungen

Cisco empfiehlt, über Kenntnisse in folgenden Bereichen zu verfügen:

- Tidal Master (Windows oder Unix)
- Oracle-Datenbankadapter

#### <span id="page-0-3"></span>Verwendete Komponenten

Die Informationen in diesem Dokument basieren auf den folgenden Hardware- und Softwareversionen:

- Tidal Enterprise Scheduler Master Version 5.3.1 oder höher (einschließlich 6.x-Versionen)
- Tidal Enterprise Scheduler Oracle-Datenbankadapter

Die Informationen in diesem Dokument wurden von den Geräten in einer bestimmten Laborumgebung erstellt. Alle in diesem Dokument verwendeten Geräte haben mit einer leeren (Standard-)Konfiguration begonnen. Wenn Ihr Netzwerk in Betrieb ist, stellen Sie sicher, dass Sie die potenziellen Auswirkungen eines Befehls verstehen.

### <span id="page-0-4"></span>Ausführen einer vorhandenen gespeicherten Oracle-Prozedur

Um eine vorhandene gespeicherte Oracle-Prozedur innerhalb des Tidal Enterprise Scheduler auszuführen, muss die gespeicherte Prozedur vor der gespeicherten Prozedur "BEGIN" und am Ende "END;" (Beachten Sie den Semikolon) aufweisen. Dies muss in einem Schritt im Oracle

Database Adapter und nicht in drei Schritten erfolgen.

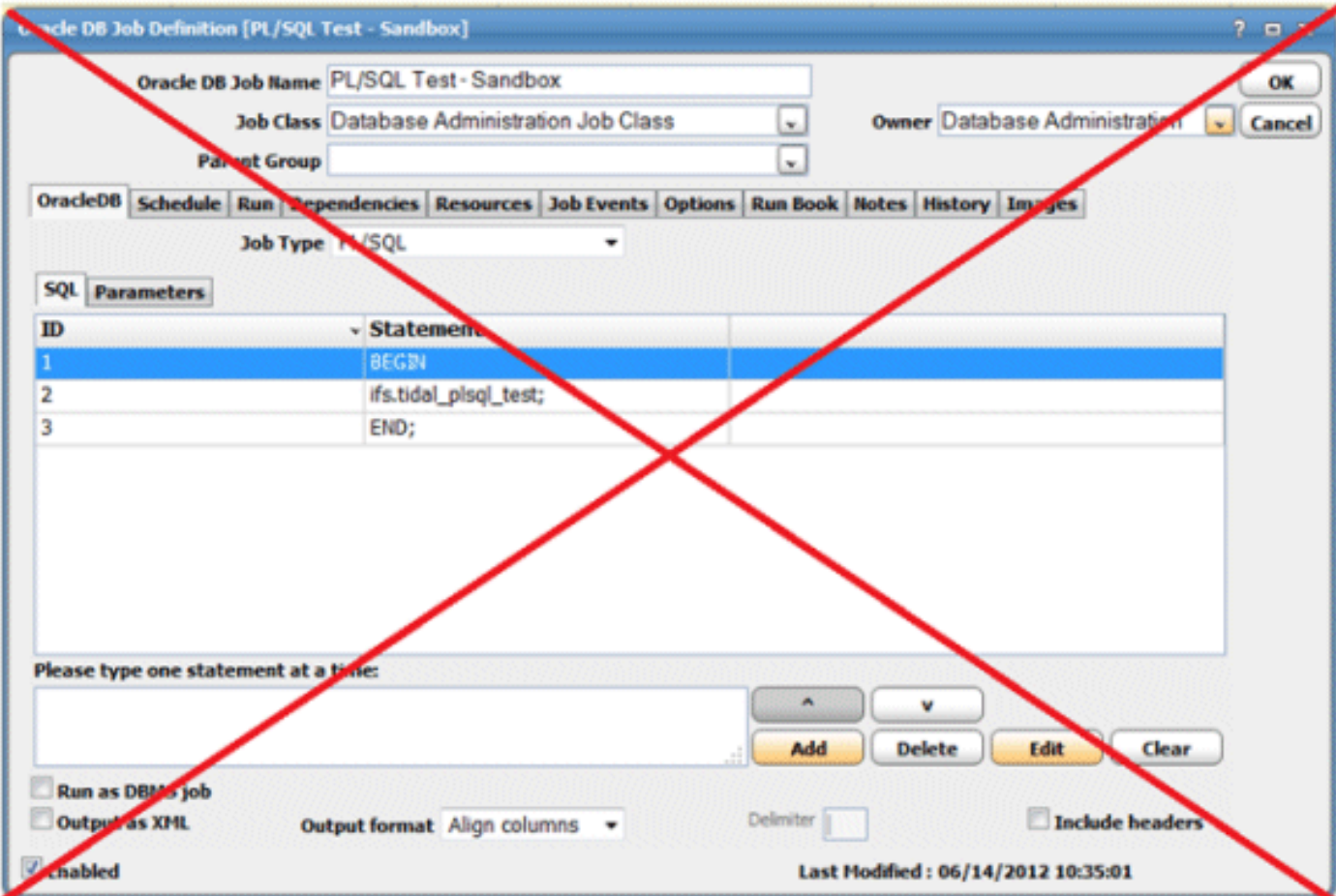

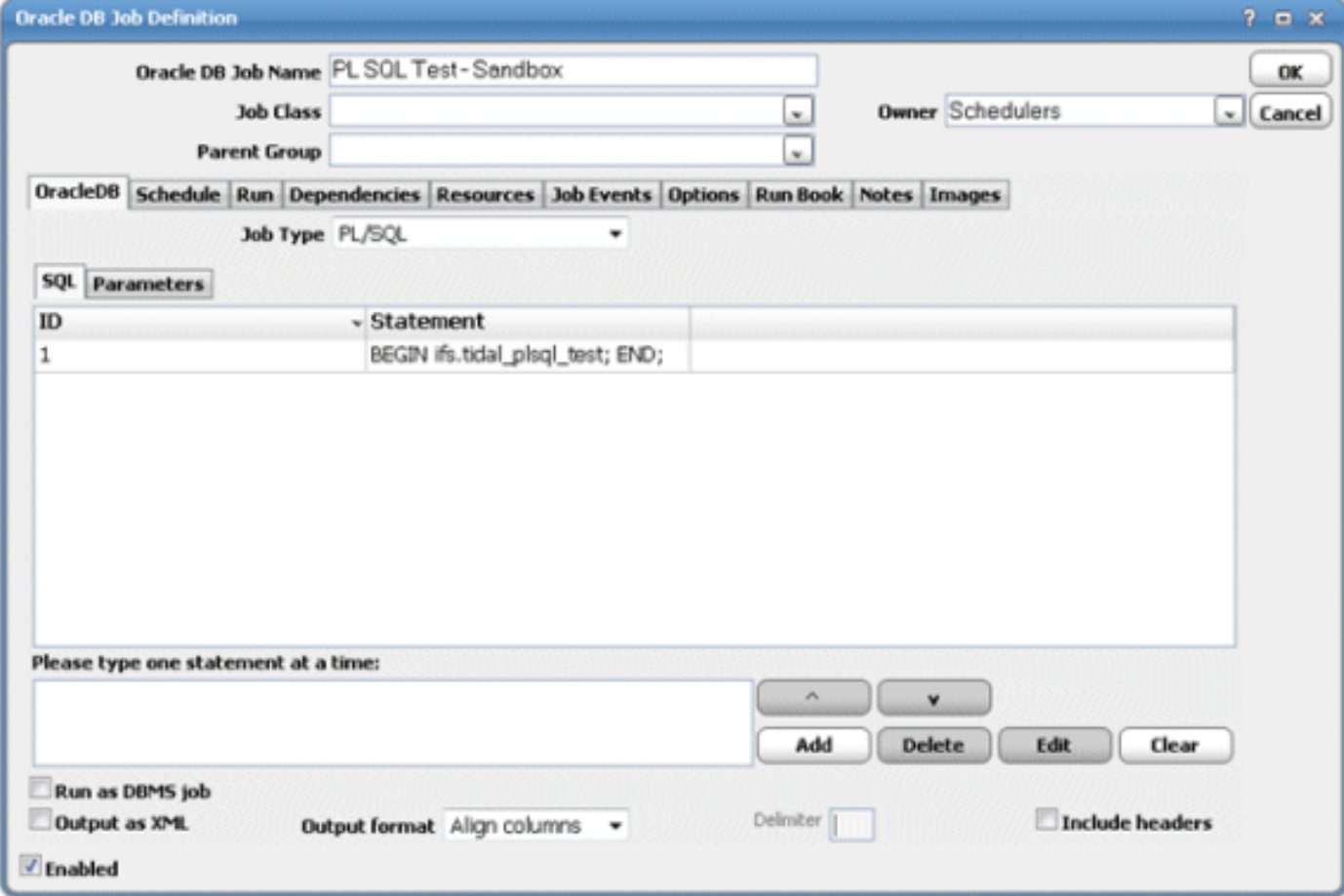

# <span id="page-2-0"></span>Zugehörige Informationen

• [Technischer Support und Dokumentation - Cisco Systems](http://www.cisco.com/cisco/web/support/index.html?referring_site=bodynav)